## 1 IX. Python 文法(1)

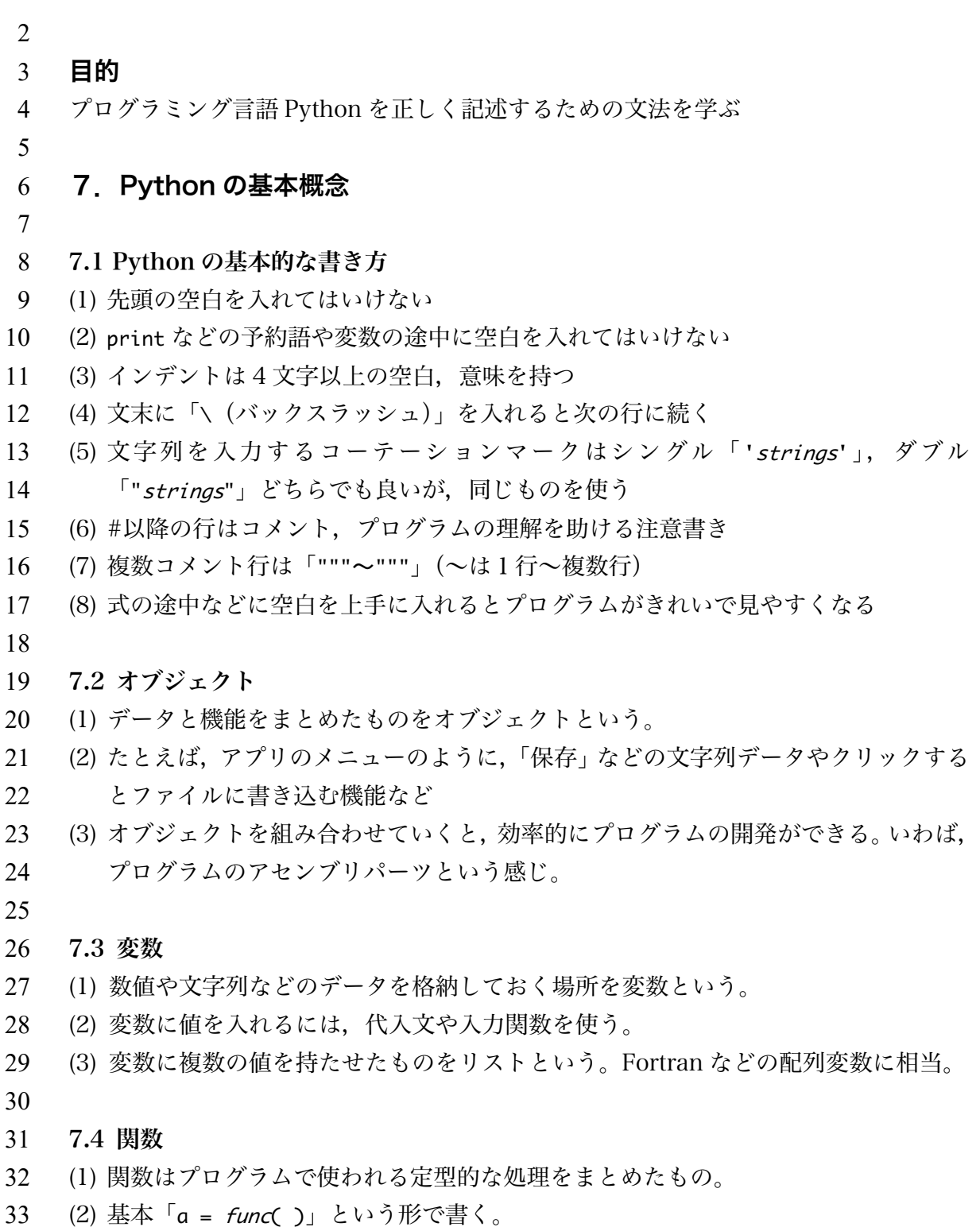

- 34 (3)「()」の中を引数(argument)という。math.pi のように引数のない関数もある。
- 35 (4) 数学関数など多くの関数などは処理の後、戻り値(return value)を返す。
- 36 (5) 数学関数などはライブラリが必要。関数名が「libirary.fun」になる。
- (6) プログラムの部品の小さい単位のような感じ。
- (7) 元々組み込まれているもの,ライブラリにあるもの以外に自分で定義することもで きる。
- 

## 7.5 クラス

- (1) 「型」のこと。整数型・浮動小数型・文字型のほか,Python 標準のクラスとして日 付型・時間型・ファイル型がある。
- (2) 用意されている型のほか,自分で定義することも可能。
- 

- 8.Python の文法:変数と演算
- 
- 8.1 変数
- (1) 変数とは?
- $>> a = 3$
- 52  $\Rightarrow$   $\Rightarrow$   $b = 3.0$
- 53  $>>c = '3.00'$
- 54  $\Rightarrow$   $\Rightarrow$  print (a, b, c)
- ・変数:数値や文字列などのデータを格納しておく場所。
- 56  $a = 3$
- 57 のような式は等式ではない。「=」で結ばれた式を代入文といい, 右辺の値や計算結果 58 を左辺の変数に入れる命令である。
- 

(2) 変数の型(クラス)

- 今度は,b に再度代入する。
- 62  $\Rightarrow$   $\Rightarrow$   $b = 3.00$
- $63 \rightarrow \gg$  print (a, b, c)
- ・上の(1)(2)で違い生じたであろうか。
- ・これは,変数の型によって説明することができる。
- a: 整数型
- b: 浮動小数型
- c: 文字型
- ・python では変数の型が代入の際,自動判別される。
- ・ほかに「論理(真偽)型」「リスト型」「ファイル型」…がある。

問:(1)(2)の違いが生じない原因を「変数の型」によって説明せよ。

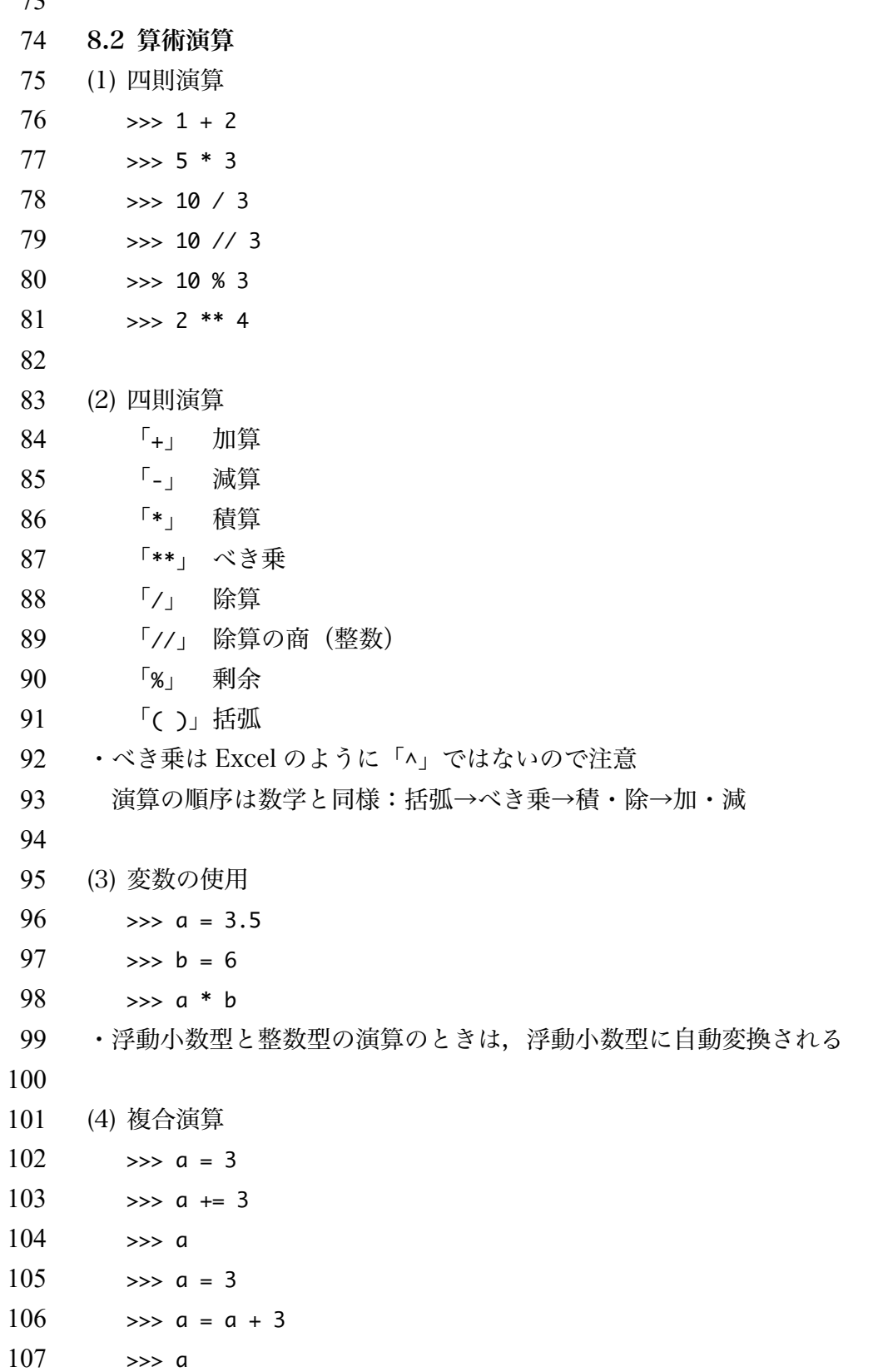

 ・ある変数に演算して,同じ変数に代入(上書き)する演算。総和の計算などに使用。  $\begin{array}{ccc} 1 & -1 & a & +b \\ 1 & -1 & a & +b \end{array}$   $a = a + b$  $\int_{-\pi}^{\pi} a - b \neq 0$  = a - b  $[x_{n+1} \ a \ b = b \ a = a \ b$  $\sqrt{1} = 1$   $a = b$   $a = a / b$  $\lceil 1/4 \rceil$  a  $\lceil 4/4 \rceil$  b a = a  $\lceil 4/6 \rceil$  $\sqrt{8}$ = | a %= b a = a % b  $\begin{array}{ccc} \n\sqrt{15} & \sqrt{15} & \sqrt{1$ 116 8.3 文字列の連結式 (1) 文字の連結式  $\Rightarrow$   $\Rightarrow$   $a = 'My$  name is ' 120 >>> b = 'your name.' (your nameのところはあなたの名前)  $121 \rightarrow >> c = a + b$  $122 \rightarrow \gg$  print (c) ・My name is …という英文が出力されたはずである。 124 ・文字変数を「足す」と文字列が連結される。 125 (2) 文字型と整数型の加算  $\Rightarrow$   $\Rightarrow$   $a = 'I$  am' 128 >>> b = ## (##のところはあなたの年齢の数字)  $\Rightarrow$   $\geq$   $\leq$   $=$  'years old.'  $\Rightarrow$   $\Rightarrow$  d = a + b + c  $\Rightarrow$  print (d) ・これは d の式のところでエラーになる。 133 ・一度、数値型に決まった変数が文字型に自動変更されることはないからである。 ・エラーにならないようにするには  $\Rightarrow$   $\Rightarrow$   $\frac{b}{m} = ' \# \#'$   $\implies$  d = a + b + c  $\Rightarrow$  print (d) とやり直すとエラーは出ない。  $\Rightarrow$   $\Rightarrow$   $\ b = \text{str}(10)$  ・このように型変換関数もある 141 (3) 文字型と整数型の掛け算は可 143 >>> 'Hoge' \* 3

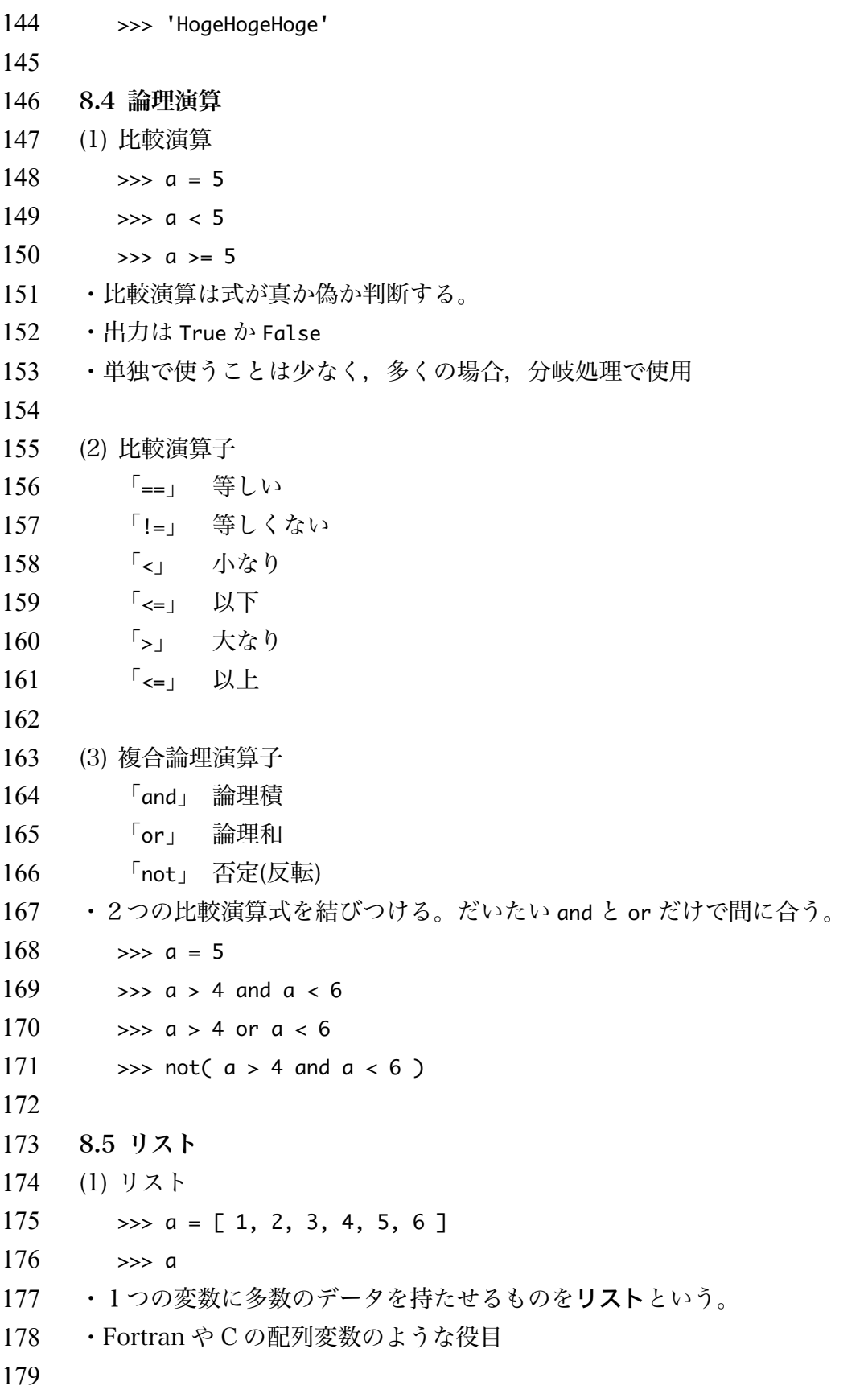

 (2) リストのインデックス(添字)  $181 \rightarrow \gg \text{af} 2 \text{ } 1$  ・リストのインデックス(添字)は 0 から始まる。6個のときは 0~5 (3) 空のリスト  $>> a = \lceil 7 \rceil$ 186 ·「[1」内に何も書かないと空のリスト(長さゼロのリスト) a [i ]が作られる。 ・代入文で代入するとエラーになる。 188 · 値を代入するときは、リストのメソッド「.append」を用いてリストを付加をする。 (4) リストの初期化 191  $\implies$   $a = [0.0 \text{ for } i \text{ in } range(0, n+1) ]$ 192 · インデックス i = 0~n に対して a [ i ] = 0.0 が代入される。 (5) リストの連結 195  $\Rightarrow$   $\Rightarrow$   $\qquad$  = [ 7, 8, 9, 10 ]  $196 \implies c = a + b$  $\gg$  c ・2つのリストが連結されて1つになる。 (6) 多次元のリスト 201  $\implies$  a = [ [ 0.0 for i in range( 0, nx+1 ) ] for j in range( 0,ny+1 ) ]  $202 \rightarrow \gg$  for j in range( 0, ny+1):  $203 \rightarrow \rightarrow \rightarrow$  for i in range(  $0, \text{ nx+1}$  ):  $204 \rightarrow \rightarrow \rightarrow$  print( i, j, a[ i ][ j ] ) ・Excel シートのように行と列を持つリストを2次元のリストという。 ・2つの添字を持つ *aij*ような変数を表すのに便利。 207 · 「a[ i ][ j ]」のように引用する。 ・3つや4つの添字を持つリストも作ることができる。 9.Python の文法:関数 9.1 関数 (1) 型変換関数  $>> a = '6.4e6'$  $\Rightarrow$  float(a)

 $216 \rightarrow \gg a$ 217 ・変数の型を変換する関数である。 218 int( a ) : 整数型へ変換 219 float( a ):浮動小数型へ変換 220 str( a ) : 文字型へ変換 221 222 (2) 出力関数 223  $\Rightarrow$   $\Rightarrow$   $a = 3.0$  $224$   $>> b = 2.0$ 225  $\Rightarrow$   $\Rightarrow$  print(a, b) 226 ・引数にある変数の値を画面やファイル表示する。 227 ・1行ずつ書き込みを行う。1行終わると (改行コードを書き) 改行する。 228 229 (3) 入力関数 230  $\implies$  a = input( 'a = , ') 231  $\implies b = \text{int}(\text{input}(\text{'}b = , '))$ 232  $\Rightarrow$  >>> c = float( input( 'c = , ' ) )  $233 \rightarrow \rightarrow \text{a, b, c}$ 234 ・値をキーボードやファイルから引数にある変数へ読み込む。 235 ·「'a = '」の部分は入力を促すプロンプトとして画面に表示される。 236 ·入力された文字列が戻り値 237 · 整数型や浮動小数型に変換する関数が必要 238 239 (4) 補助入出力関数  $240 \rightarrow \rightarrow$  f1 = open( '/Users/username/dirname/filename', 'w' ) 241  $\Rightarrow$   $\Rightarrow$  print( $\times$ ,  $\times$ , file = f1 )  $242 \rightarrow \rightarrow \text{f1.close}$ 243 · open は変数 f1 にファイルを結びつける関数。f1 はファイル型オブジェクト。 244 · 「/Users/username/dirname/filename」のところはディレクトリ (フォルダ)の 245 パス+ファイル名。 246 ·ここでのディレクトリ名は絶対パス(「/」から始まっている)が相対パスでも良い。 247 その場合、実行するディレクトリの位置に注意。 248 · 同じディレクトリの場合は「dirname」は不要。 249 ・Windows 標準ではディレクトリ区切りは「\」「¥」だが,Python では「/」を使う。 250 ・print 関数において,「file=f1」で書き込み先を f1 で結び付けられたファイルに 251 指定している。

252 · 「f1.close()」は f1 に対するファイル操作のメソッド (後述) でファイルを閉じる。 (5) 数学関数  $>>$  import math  $>>$   $p1 = \text{meth.pi}$ 257  $\Rightarrow y = \text{math.} (p1 / 6.0)$ 258  $>> p, v$  ・数学関数を呼び出すときには数学ライブラリをプログラムにインポートする 必要がある。 261 · 「import math」でインポートしている。「math」のところはライブラリ名。 262 ・「math.pi」: $\pi$ (引数なし),「math.sin()」:sine (6) ユーザー定義関数 ・ユーザーが独自に機能を作る関数。プログラムの部品になる。 ・Fortran だと,関数のほかサブルーチンというものがある。C だと関数や void 関数。 269 10. Python の文法: メソッド 10.1 リストとメソッド (1) リストへの値の追加 273  $\Rightarrow$   $\Rightarrow$  d = [ 1, 3, 5, 7, 9 ]  $\Rightarrow$   $\Rightarrow$  d.append( 13 )  $>>$  d ・リストにはリストを操作する機能がある。 ・機能のことをメソッドという。 ・「.append」はリストの後ろに値を加える。 (2) リストへの値の挿入  $>>$  d.insert( 5, 11)  $282 \rightarrow \rightarrow \rightarrow \rightarrow$  d ・メソッド「.insert」はリストに値を挿入する。 ・最初の数値「5」がインデックス,コンマの後ろ「11」が挿入値である。 (3) リストの値の削除  $>>$  d.pop( 3)

```
288 \rightarrow > > d289 \Rightarrow d.remove( 3)
290 \rightarrow \rightarrow \rightarrow \rightarrow d
291 ・メソッド「.pop(3)」はインデックス 3 の削除(取り出し),「.remove」は値 3 を削除。
292
293 (4) 文字列の分割
294 \gg line = '1.0, 2.0'
295 \Rightarrow \Rightarrow a, b = line.split(',')
296 \rightarrow \gg a297 \rightarrow \rightarrow \rightarrow b
298 \Rightarrow \ge \le = float(a)
299 \rightarrow \rightarrow \text{d} = \text{float}(\text{b})300 \rightarrow >> c301 \rightarrow \rightarrow \rightarrow \rightarrow d
302 ·「.split( )」は文字列を( )内に指定した文字列で分割するメソッド。
303 • 文字型変数 line に入っている文字列「1.0, 2.0」を「,」で分割し, a と b に代入。
304 ・a と b も文字変数。
305 ·スペース区切りは「.split( ' ' )」とする。
306 ・CSV やスペース切りファイルを読み込むときに使う。
307
308 10.2 ファイルとメソッド
309 (1) ファイルへの出力
310 \rightarrow \gg f1 = open( 'dirname/filename', 'w' )
311 \implies 51.write( str(x) + ' ' + str(y) + '\n')
312 · 「f1.write()」はファイル型オブジェクト f1 に対するメソッドで、ファイルへ
313 書き込む。
314 ・9.2 (4)の print 関数とほぼ同じ結果が得られる。
315 ·()内は文字列・文字型変数あるいは文字の連結式
316 ・引数は1つでなければならない。つまり,複数の変数をかけない。
317 ・また,自動改行もしない。
318 · このため、文字列にして複数の変数やスペース、改行コードを連結している。
319 最後の「'\n'」は改行コードの文字表示。日本語 Windows では「¥」と表示。
320 ・macOS では「¥」だとエラーになるので,必ず,「\」を使う。
321 · 他に, 「.writeline()」や「.writelines()」がある。
322
323
```

```
324 (2) ファイルのクローズ
325 \Rightarrow 51 = open('/dirname/filename', 'w')326 \rightarrow \rightarrow \rightarrow f1.close()
327 · 「f1.close()」はファイルの最後に EOF (end of file)コードを書き、ファイルを
328 閉じる。
329 ·ファイルはプログラム終了前に閉じる必要があるので、必須である。
330
331 (3) ファイルの1行読み込み
332 \rightarrow \rightarrow f1 = open( '/dirname/filename', 'w')
333 \rightarrow \rightarrow \rightarrow \text{row} = \text{f1.readline}()334 \rightarrow \rightarrow \text{a}, \text{b} = \text{row.split}('')335 >> a, b336 · 「f1.readline()」はファイルの1行だけを読む。
337 · 「f1.readlines()」はファイル全体を1つの文字列として読む。
338
339
340 11.Python の文法:分岐処理
341 プログラムは基本的に上の行から下の行へ順番に処理される。しかし,場合によって処
342 理の仕方を変えたいことは多く発生する。このような処理が分岐処理である。分岐処理
343 の要素は,条件の判定をするための比較演算を組み合わせた論理式と分岐後の処理から
344 なる。
345
346 11.1 if 文による制御
347 (9) if~else 文
348 \Rightarrow \Rightarrow scor = int( input( 'Your score ? ' ) )
349 \implies if scor \geq 60:
350 >>> print( 'Congratulation! You are passed.')
351 \rightarrow\rightarrow else:
352 >>> print( 'You are not passed.')
353 ・「if condition equation (logical equation):」のように書く。
354 ・判定後の処理の部分はインデントする。
355 ・if 文の直後は条件式が「True」の場合の処理。
356 ・「else:」以下は条件式が「False」の場合の処理。
357
358 (10) if-elif-else \dot{\mathbf{\chi}}
```

```
359 \Rightarrow \sec = int( input( 'Your score ? ') )
```

```
360 \gg if scor \gg 90:
361 \rightarrow \gg print( 'Your score is S.')
362 \rightarrow \gg elif scor \geq 80:
363 \rightarrow \gg print( 'Your score is A.')
364 \Rightarrow \ge elif scor \ge= 70:
365 \rightarrow \rightarrow print( 'Your score is B.')
366 \rightarrow \gg \text{elif } \text{score} \geq 60:
367 \implies print( 'Your score is (')368 \gg else:
369 \rightarrow\rightarrow print( 'Your score is D.')
370 ・「elif」は else if を略したもの。上の条件が当てはまらないもの(偽)の中での条件。
371
372 (11) if 文のネスト
373 \rightarrow\rightarrow scor1 = int( input( 'Your test score ? ' ) )
374 >> if scor1 >= 60:
375 >>> print( 'Congratulation! You are passed')
376 \rightarrow >> else:
377 >>> print( 'Submit the additional report')
378 \rightarrow\rightarrow repo = input( 'Did you submit? ')
379 \Rightarrow \ge if repo == 'y' or repo == 'yes':
380 \rightarrow \rightarrow print( 'You are passed')
381 \rightarrow \rightarrow \rightarrow else:
382 >>> print( 'You are not passed')
383 ・if 文を入れ子にすると複雑な条件判定に対応できるようになる。
384 ・入れ子をネストという。
385 ・2つめの条件式の論理演算子「or」は論理和。
386 「y」「yes」2通りの入力どちらでも「True」になる。
387
388
389 12.Python の文法:繰り返し処理
390 同じ処理・演算を異なるデータや値に対して行うことを繰り返し処理という。これが高
391 速にできることがコンピューターを使う理由の最大のものである。繰り返し処理の要素
392 は,繰り返し行う処理そのものと,繰り返しを行う回数や条件の制御からなる。
393
394 12.1 回数によるループ制御
395 (1) for 文
```

```
67
```

```
396 \Rightarrow \Rightarrow for num in range( 1, 11 ):
397 >>> print( num, 'time repeats')
398 ・「for integer_num in range( first_num, final_num +1 ):」のように書く。
399 ・繰り返す処理の部分はインデントする。
400 インデントしていない行が下にあると,そこからループ外になる。
401 · 「integer_num」は整数型変数でカウンターの役目をする。
402 · 「range( )」は range 関数。リスト[1, 2,…10]を生成して for に渡している。
403 · カウンターの最初は 「first_num」。書かないときは自動的に 0。
404 · カウンターの最後は「final_num」。
405 つまりカウンターが「final_num +1」になるとループを脱出する。
406
407 12.3 条件によるループ制御
408 (1) while 文
409 >> num = 1
410 >>> while num < 11:
411 >>> print( num, 'time repeats')
412 \rightarrow \gg \gg num += 1
413 · 「while condition equation:」のように書く。
414 ·英語の while 節と同じで、条件式が「True」の間、処理を繰り返す。
415 ・「for」と同様繰り返す処理の部分はインデントする。
416
417 (2) 強制ループ脱出
418 >> a = 5.0419 \Rightarrow >>> b = 1.1
420 \implies eps = 1.0e-6
421 >>> for iter in range( 1, 101 ):
422 \rightarrow \rightarrow \rightarrow \quad a = a / b423 \rightarrow \rightarrow \rightarrow print( iter, a)
424 \Rightarrow \Rightarrow if a < eps:
425 \rightarrow \rightarrow \rightarrow break
426 · 条件式「a < eps」が「True」になったとき、ループを中止して脱出。
427 ・脱出後はループ以下の処理を行う。
428
429 (3) ループ内処理スキップ
430 \implies for n in range( 1, 100 ):
431 \implies if n % 2 == 0:
```
- 432 >>> continue
- $433 \rightarrow \rightarrow \rightarrow \quad$  sn = s + n
- 434 >>> print( 'Summation of odd number to ', n, ' is ', sn )
- 435 ・奇数の総和を求めるプログラム,
- 436 · 条件式「b % 2 == 0」が「True」(偶数)のとき, 「c = c + b」をスキップして
- 437 「for」に戻る

440 13.プログラム例

441

- 442 例1.*y* = sin *x* のプロット
- 443 sin *x* を1周期計算し,画面にプロットする。
- 444

```
In [6]: % matplotlib inline
       import matplotlib pyplot as plt
       import math
       plot sine curve
       # input amplitude
       a = float( input('amplitude = '))# number of calculating points
       n = 50dx = 1.0/n# initialize lists
       x = [0.0 for i in range (0, n+1)]
       y = [0.0 for i in range (0, n+1)]
       #x = []# y = []<br>#for i in range (0, n+1):
       # x.append (0.0)
       # y.append (0.0)# Calculate x and sin x
       for i in range(0, n+1):
          x[i] = dx * i<br>
y[i] = a * math.sin(2.0 * math.pi * x[i])# graph
       plt.plot(x, y)
       plt grid(color = '0.8')plt.show
       amplitude = 1.0
```
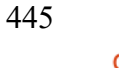

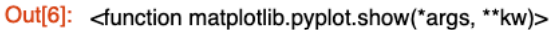

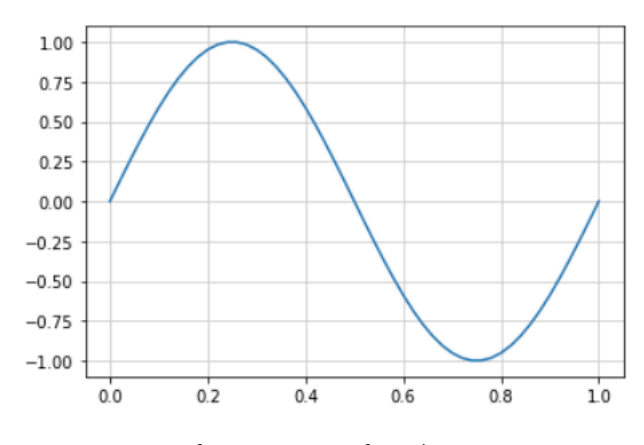

446

447 図 13.1 *y* = sin *x* をプロットするプログラム

- 449 例2.リサジュー図形のプロット
- 450 リサジュー図形を計算し,画面にプロットする。

```
In [17]: %matplotlib inline<br>
Import matplotlib.pyplot as plt<br>
import math
              \overline{\mathscr{H}}# plot Ressajous figure
              \overline{\mathbf{r}}# input parameters
              n1 = int(input('frequency n1 = '))n2 = int(input('frequency n2 = '))p_diff = float( input( 'phase defference [degree] = ') )
             a = 1.0n = 100<br>dt = 1.0 / n
             p1 = p\_diff / 360.0<br>m = n * n1 * n2
              # initialize lists
             \begin{array}{c} x = [x] \\ y = [x] \end{array}for i in range (0, m+1):<br>x.append (0.0)<br>y.append (0.0)# Calculate x and sin x
             for i in range(0, m+1):
              t = dt * i<br>
# print(i, t)
                 x[i] = a * math.sin(2.0 * math.pi * n1 * t)<br>
y[i] = a * math.sin(2.0 * math.pi * n2 * (t-p1))# graph<br>plt.plot( x, y )<br>plt.grid( color = '0.8' )
              plt.show
```
452

frequency  $n1 = 2$ frequency  $n2 = 3$ phase defference  $[degree] = 90$ 

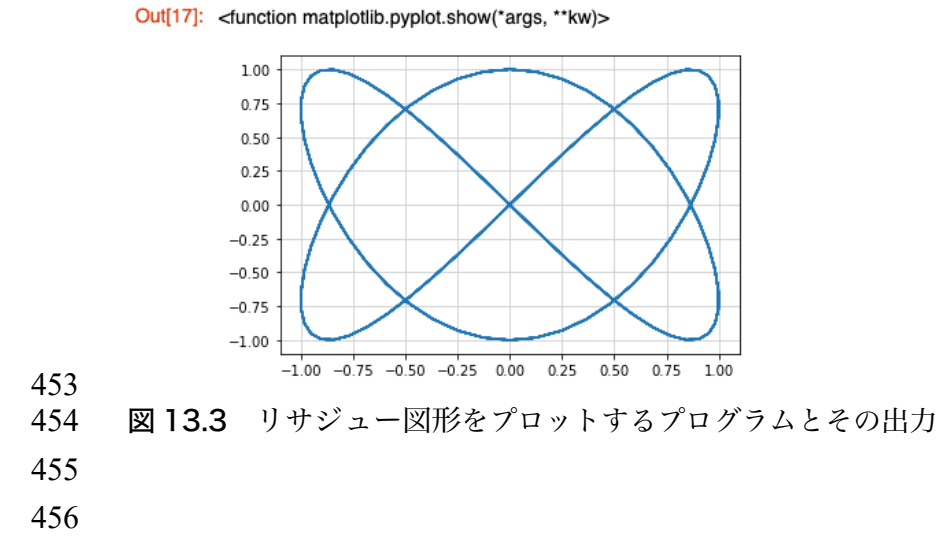

- 457 例3.*y* = sin *x* の計算結果を保存
- 458 sin *x* を1周期計算し,ファイルに保存する。
- 459

```
In [*]: import math
```

```
# plot sine curve
a = float( input('amplitude = '))# initialize lists
x = [ ]y = \overline{1}n = 50dx = 1.0/nfor i in range (0, n+1):
  x.append(0.0)y.append (0.0)for i in range(0, n+1):
  x[i] = dx * iy[i] = a * math.sin(2.0 * math.pi * x[i])file1 = open ( '/Users/nakakuki/Documents/python/sine1.csv', 'w')
for i in range (0, n+1):
 file1.write(str(x[i]) + ', ' + str(y[i]) + 'n')
# file1.writeline(str(x[i]) +',' + str(y[i]))
file1.close()
file2 = open ( '/Users/nakakuki/Documents/python/sine2.dat', 'w')
for i in range (0, n+1):
  print(x[i], y[i], file = file2)
file2.close()
```
 $amplitude =$ 

```
461 図 13.3 y = sin x を計算して,結果をファイルに保存するプログラム
```
462

```
463 ・「/Users/nakakuki/Documents/python」は各自の PC に合わせて変更する。
```
- 464 ・コンマ区切り(.csv)とスペース区切り(.dat)のファイル2つを作る。
- 465
- 466 例4.*y* = sin *x* の計算結果を読み込み・プロット
- 467 例3で保存したファイルを読み込んで画面にプロットするプログラム。
- 468

```
\ln [11]: import matplotlib.pyplot as plt
                 import math
                 #
                 # plot sine curve
                 #
                 # initialize lists
                x = 1y = \overline{1}n = 50# reset list
                 for i in range (0, n+1):
                  x.append(0.0)y.append (0.0)# open file
                 f1 = open( 'sine2.csv', 'r')
                 # read file
                for i in range(0, n+1):
                  row = f1.readline()
                   a, b = row.split(\binom{11}{2})
                  x[i] = float(a)y[i] = float(b)f1.close()for i in range (0, n+1):
                   print(i, x[i], y[i])# graph
                 plt.plot(x, y)
                 pltgrid(color = '0.8')plt.show
                0.000.01 0.02 0.2506664671286085
                 20.040.4973797743297096
                 3 0.06 0.7362491053693558
                 4 0.08 0.9635073482034306
469
470 図 13.4 y = sin x をファイルから読み込んでプロットするプログラム
471
472 「/Users/nakakuki/Documents/python」は各自の PC に合わせて変更する。
473
474
```
- 475 例5.*y* = sin *x* の計算結果を読み込み・プロット
- 476 例4のプログラムの別の書き方。
- 477

```
In [4]: import matplotlib.pyplot as plt
                  import math
                  #
                  # plot sine curve
                  #
                  # initialize lists
                  x = []y = []
                  n = 50# reset list
                  for i in range (0, n+1):
                    x.append(0.0)y.append (0.0)# open file
                  f1 = open('sine1.csv', 'r')# read x and sin x
                  i = 0for line in f1.readlines():
                    a, b = line.split(',')
                    x[i] = float(a)y[i] = float(b)i = i + 1f1.close()for i in range (0, n+1):
                    print(i, x[i], y[i])# graph
                  plt.plot(x, y)
                  plt.grid(color = '0.8')plt.show
                  00.00.01 0.02 0.12533323356430426
                  20.040.2486898871648548
                  3 0.06 0.3681245526846779
                  4 0.08 0.4817536741017153
479 図 13.5 y = sin x をファイルから読み込んでプロットするプログラム
```
- 481 ・open 関数のファイル名は各自の PC に合わせて変更する。
- 482 · ファイル型オブジェクトは for 文でループさせると, 1 行ずつ読み込む。
- 483 ·「.readlines()」は省略しても同じ動作になる。
- 484

485 例6.Monte-Carlo 法による円周率の計算

486 2つの乱数を発生して,円内に入る確率から円周率を推定する。

487

```
In [5]: % matplotlib inline
                  import matplotlib.pyplot as plt
                  import random as rnd
                  import math
                  _{\rm mm}calculate pi by Monte-Carlo method
                  _{\rm mm}# radius
                  r = 1.0# number of particles
                  np = int( input('number of particles = '))# initialize lists
                      = [0.0 for i in range(np)]
                  x
                      = [0.0 for i in range(np)]
                  y
                  iflag = [0 for i in range(np) ]
                  # plot points and count points in the inside of circle
                  cnt = 0for i in range(np):
                    x[i] = rnd.random()
                    y[i] = \text{rnd.random( )}yc = \text{math.sqrt}( r^{**}2 - x[i]^{**}2 )if y[i] < yc:
                       cnt = cnt + 1iflag[i] = 1
                    else:
                       iflag[i] = 0
                  # calculate possibility and pi
                  p = \text{cnt} / nppi = p * 4print ('estimated pi value is', pi)
                  # plot particles
                  for i in range(np):
                    if if \text{diag}[i] == 1:
                       plt.scatter(x[i], y[i], marker = '.', c = 'r')
                    else:
                       plt.scatter(x[i], y[i], marker = '.', c = 'b')
                  plt.axis( 'equal')
                  plt.show
489 図 13.6 Monte-Carlo 法により円周率を求めるプログラム
```
491

490

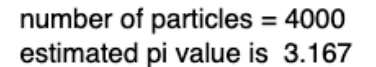

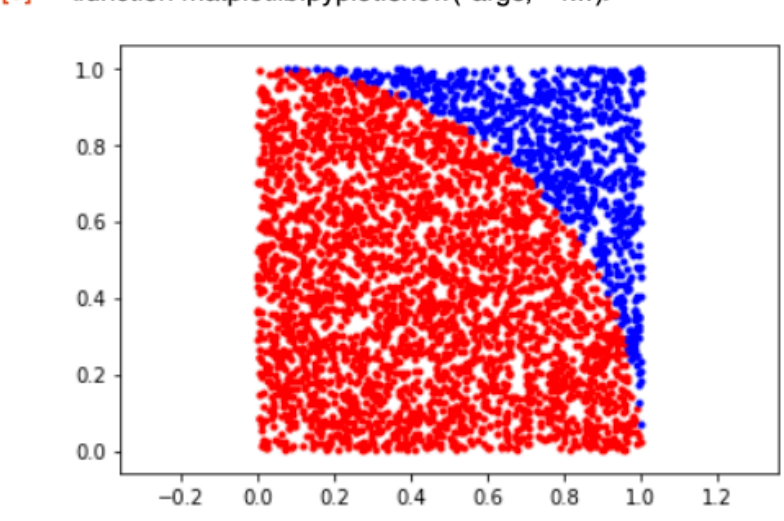

Out[5]: < function matplotlib.pyplot.show(\*args, \*\*kw)>

493 図 13.7 得られた円周率の値と2つの乱数を座標とするプロット:赤が円内

494

492

495 · 「inport random as rnd」で乱数ライブラリを rnd としてインポート。

496 · 「rnd.random()」は 0 から 1 の一様乱数を発生する関数。

497 ・「yc = math.sqrt(… )」で円の外周の *y* の値を計算

498 · 「if y < yc:」で円の中か外かを判定している。整数型リスト「iflag[ ]」に記録。

499 · 「plt.scatter()」は散布図プロット。「plt.」はライブラリ mathplotlib.pyplot を

500 インポートした略称

502 例7.惑星の体積と平均密度

503 赤道半径,極半径,質量を入力して、惑星の体積と平均密度を計算する。

504

505

```
In [7]: import math
                 _{\rm mm}calculate volume and mean density of the planet
                 \frac{1}{1000}# imput parameters: radius and mass
                 a = float( input('equator radius [km] = '))b = float( input('polar radius [km] = '))m = float( input('mass[kg] = ')
                 # Calculate volume
                 a = a * 1000b = b * 1000V = 4/3 * math.pi * a**2 * b
                 # Calculate mean density
                 rho = m/V# Volume in kg^3
                 V = V / 1.0e9# Output calculate values
                 print('volume =', V, '[km^3]')
                 print('mean density =', rho, '[kg m^-3]')
                 equator radius [km] = 6378polar radius [km] = 6357mass
                              [kg] = 5.972e24volume
                                = 1083202991015.2313 [km^3]
                 mean density = 5513.278720180367 [kg m<sup>\sim</sup>3]
506 図 13.8 惑星の体積と平均密度を求めるプログラム
```
- A1. テキストエディタ
- メモ帳は最小限の機能しかなく,使いにくいので別のテキストエディタを使用すると良
- いかもしれない。下記は使用してみたもの。
- 
- A1.1 TeraPad
- ・Windows 用のシンプルなテキストエディタ。
- ・軽くて使いやすい。
- ・ダウンロード元は,https://tera-net.com/library/tpad.html
- 
- A1.2 Visual Studio Code
- ・Microsoft が開発・配布しているテキストエディタ。
- ・Windows, macOS, Linux に対応。
- ・プログラム実行や様々な言語に対応したプラグインなど機能多彩。
- ・日本語 OS でもバックスラッシュが「\」で表示される。
- 522 ・ダウンロード元は, https://code.visualstudio.com/download
- 

## 524 Al.3 Jedit  $\Omega$

- ・macOS 用のテキストエディタ。
- ・有料版と無料版がある。
- ・軽くて機能も豊富で使いやすい。
- ・ダウンロード元は, http://www.artman21.com/jp/jeditOmega/
- 

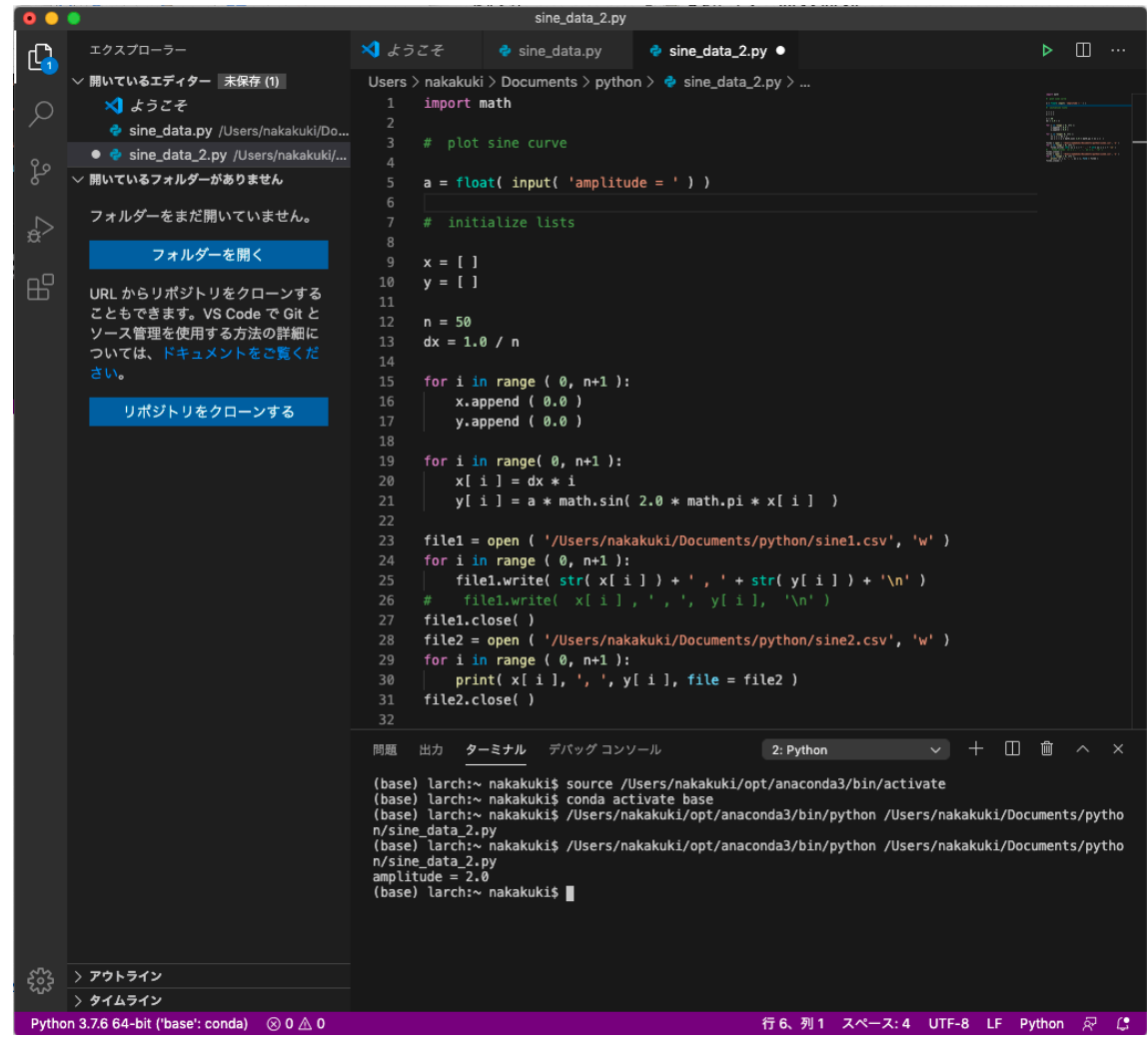

- 図 A1.1 Visual Code Studio で *y* = sin *x* を計算して2通りの方法でファイルに書き込むプロ
- グラムを開発・テスト実行
-